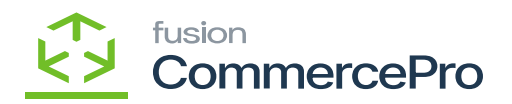

# **Stock Items**

 $\pmb{\times}$ 

You need to create a Kit item with Child items.

### **Kit specifications**

- You need search for existing Stock Items with kit in **[Kit specifications]** under **[Profiles]** in **[Inventory].**
- Search for **[Inventory ID].**
- Click on **[+]** icon.
- Select the **[Component ID].**
- Enter the **[Quantity].**

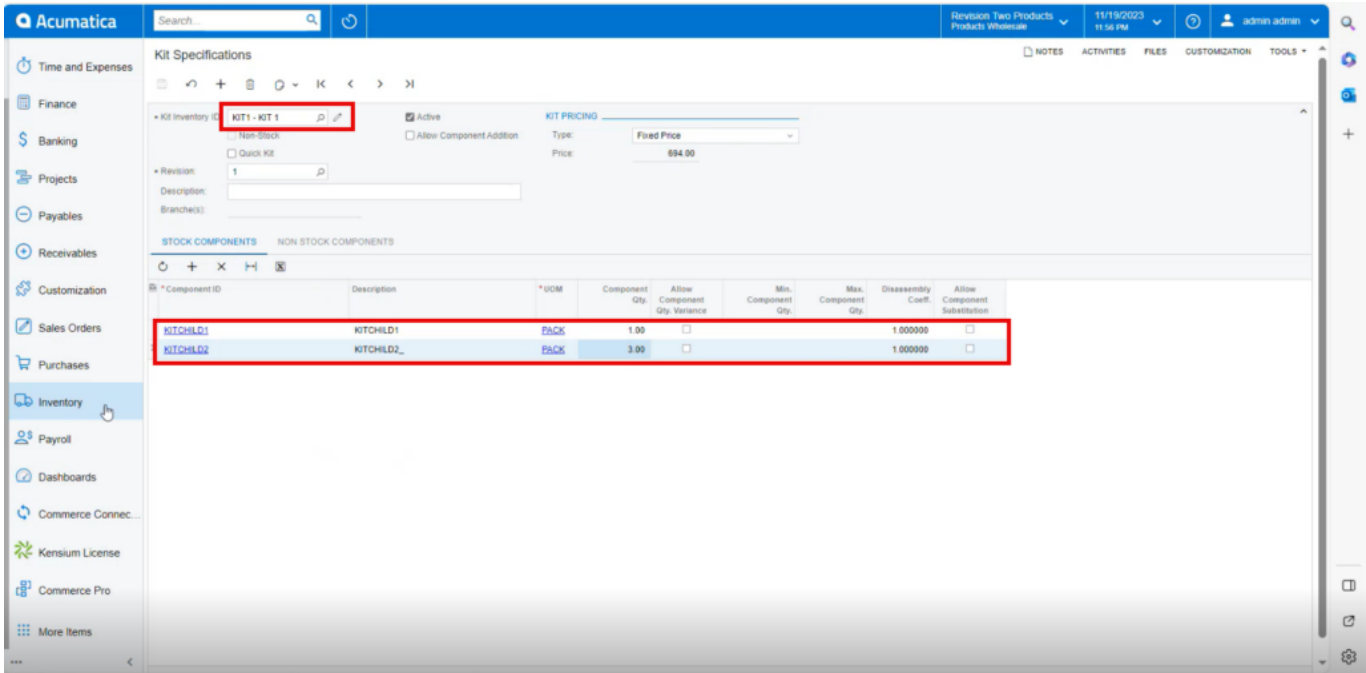

## Kit Specifications

- If the specific stock items is a kit item, then only the stock items screen will display **[Kit Quantity Display]**.
- Enable the **[is a Kit]** check box then only the **[Warehouse Kit Quantity]** will display.
- Navigate to stock items screen and check for available and Possible Kit Qty.

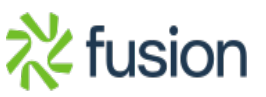

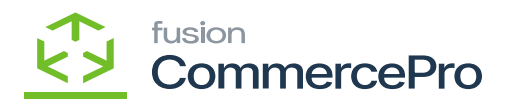

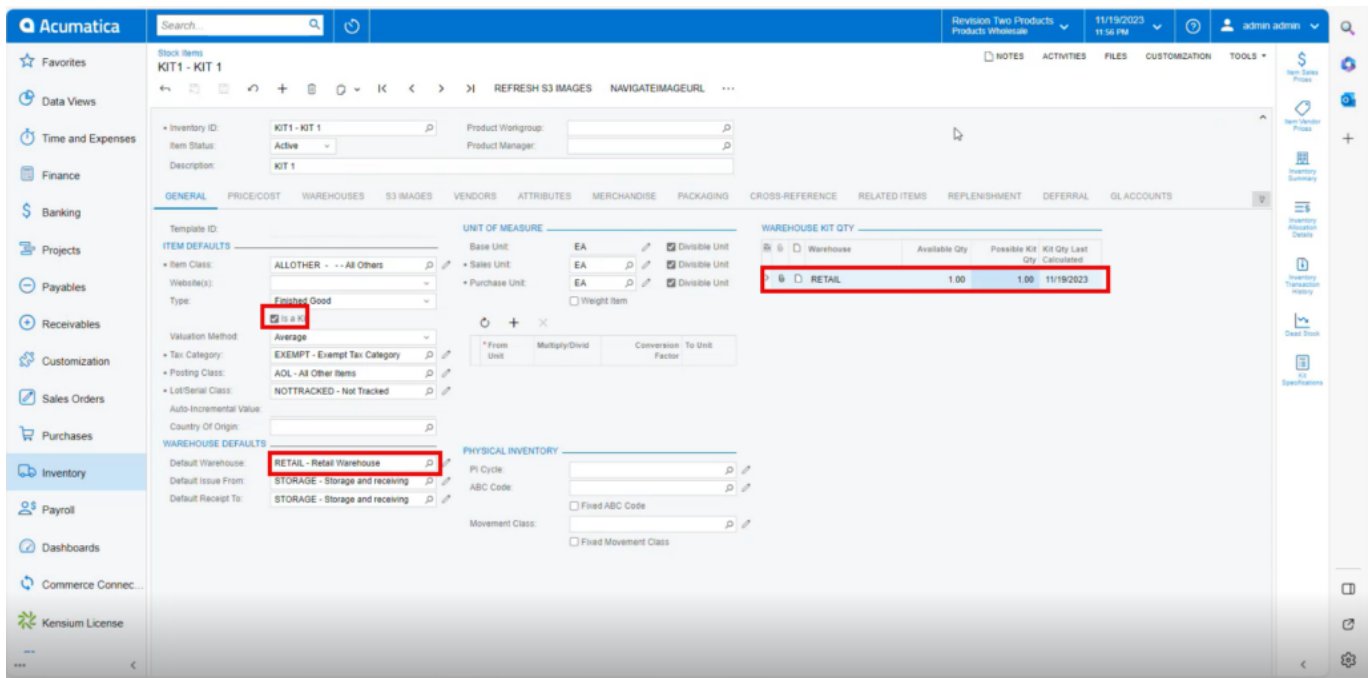

## Stock Items with Qty

The component quantities for Child 1 and Child 2 are 1, and 3, respectively. This indicates there is one kit available for Child 1 and three for Child 2. This indicates that there is one potential kit quantity.

### **It is showing 1 as a result in stock items.**

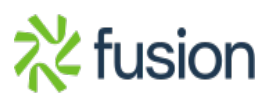